# miniGrange

#### Drupal [LDAP/Active](https://plugins.miniorange.com/drupal-ldap) Directory Login / [Features](https://plugins.miniorange.com/drupal-ldap#pricing) and Module Pricing

/ Active Directory / LDAP Integration SSO NTLM & Kerberos login with Drupal site

# Configure Drupal login using LDAP / Active **Directory**

Drupal LDAP Login module allows your LDAP / Active Directory users to login to Drupal using their LDAP / Active Directory ( AD ) credentials. In addition to LDAP, this module also allows you to login using NTLM and Kerberos. We provide Drupal LDAP/AD SSO login [module](https://www.drupal.org/project/ldap_auth) which is compatible with Drupal 7, Drupal 8, and as well as Drupal 9. It allows users to authenticate against various LDAP implementations like Microsoft Active Directory, OpenLDAP, OpenDS, FreeIPA, Synology, and other directory systems as well as perform authentication using NTLM and Kerberos.

If you have any doubts or queries, you can contact us at [drupalsupport@xecurify.com.](mailto:drupalsupport@xecurify.com) We will help you to configure the module. If you want, we can also schedule an online meeting to help you configure the Drupal LDAP / Active Directory [integration](https://www.drupal.org/project/ldap_auth) SSO login module.

## Features and Pricing

Know more about Drupal LDAP/AD integration module from [here.](https://plugins.miniorange.com/drupal-ldap#pricing)

## **Pre-requisites: Download**

You can download the Drupal Active Directory / LDAP integration module from [here](https://www.drupal.org/project/ldap_auth).

# Setup Video LDAP integration and Active Directory ( AD )

## integration SSO Login with Drupal site

You can refer to the steps to Configure LDAP and Active Directory SSO Login with Drupal from the Video or Documentation given below:

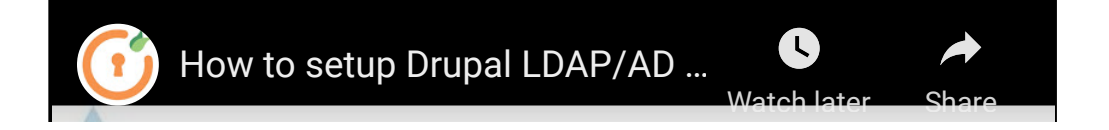

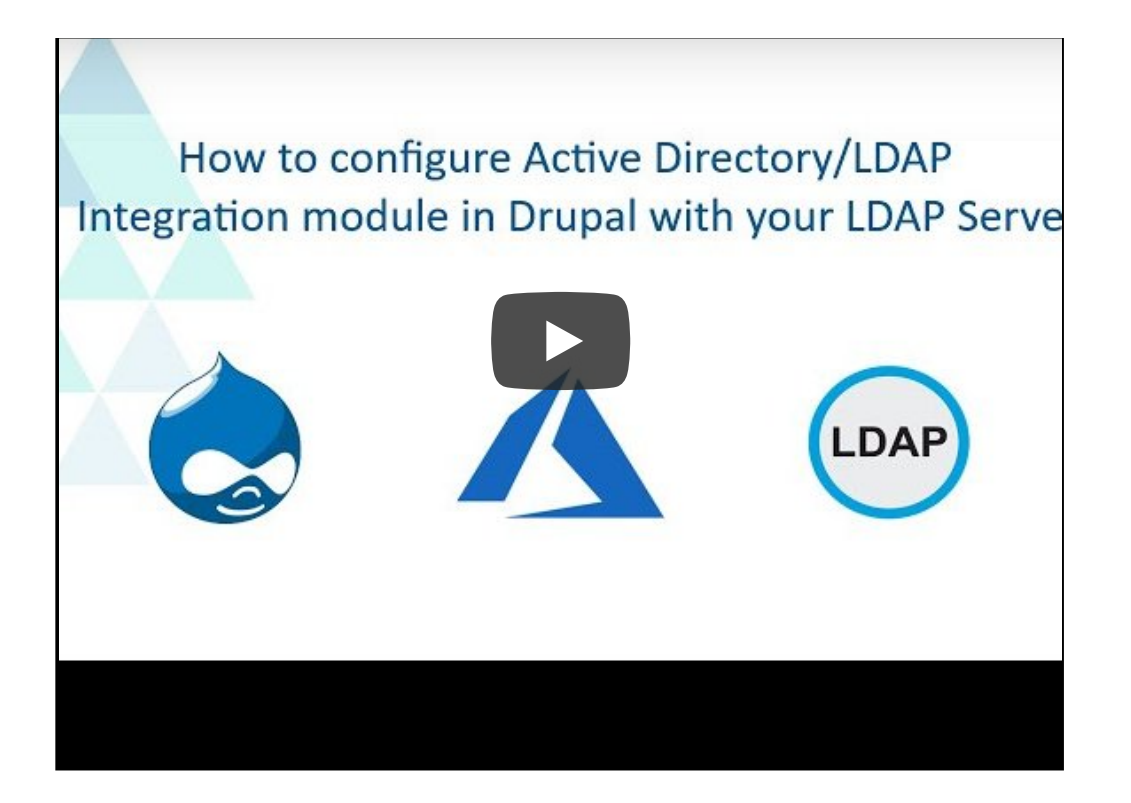

# Steps to configure LDAP integartion/Active Directory integration SSO login with Drupal website:

#### Step 1: Download the zip folder

**D** Download the zip folder of the miniOrange AD/LDAP integration module for Drupal by clicking on the link [here.](https://www.drupal.org/project/ldap_auth)

#### Step 2: Install New Module

Install and enable the module on your Drupal site by clicking on the Install New Module button in Extends sections of your Drupal administrator console

# Step 3: Drupal Active Directory / LDAP integration - NTLM & Kerberos login configuration

Once you have enabled the module, go to the configuration and select Drupal Active Directory / LDAP integration - NTLM & Kerberos login configuration as shown in the below image:

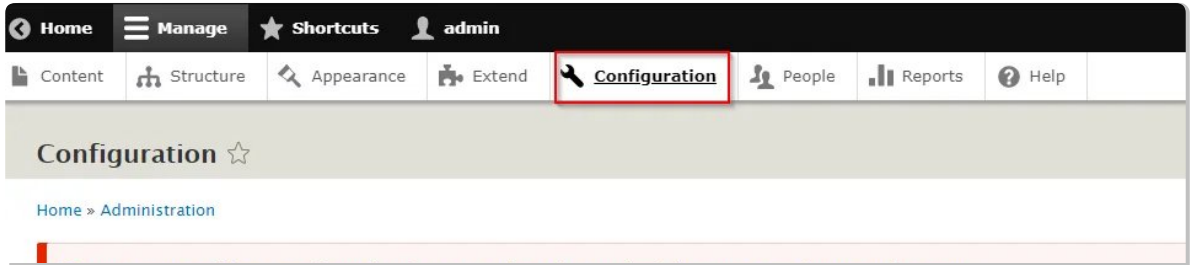

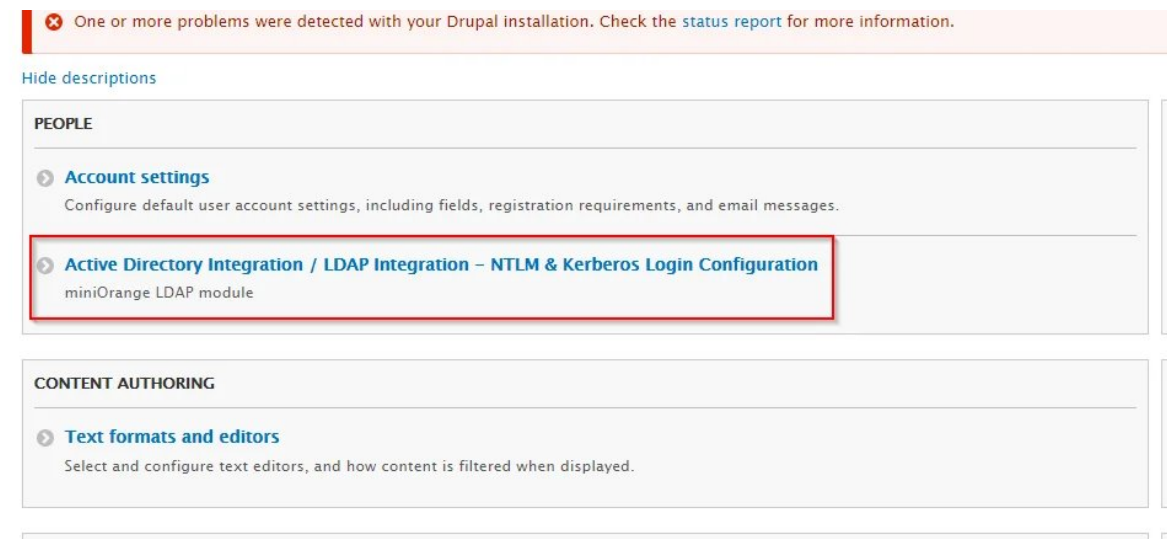

**Enter your AD Server URI and click on the Contact LDAP** server to test your connection with your LDAP server. Then, enter the Service account username and password for your AD server and click on Test Connection to test the whether you are able to bind to your AD server.

Click on the **NEXT** button to go to the next step.(refer to the image below):

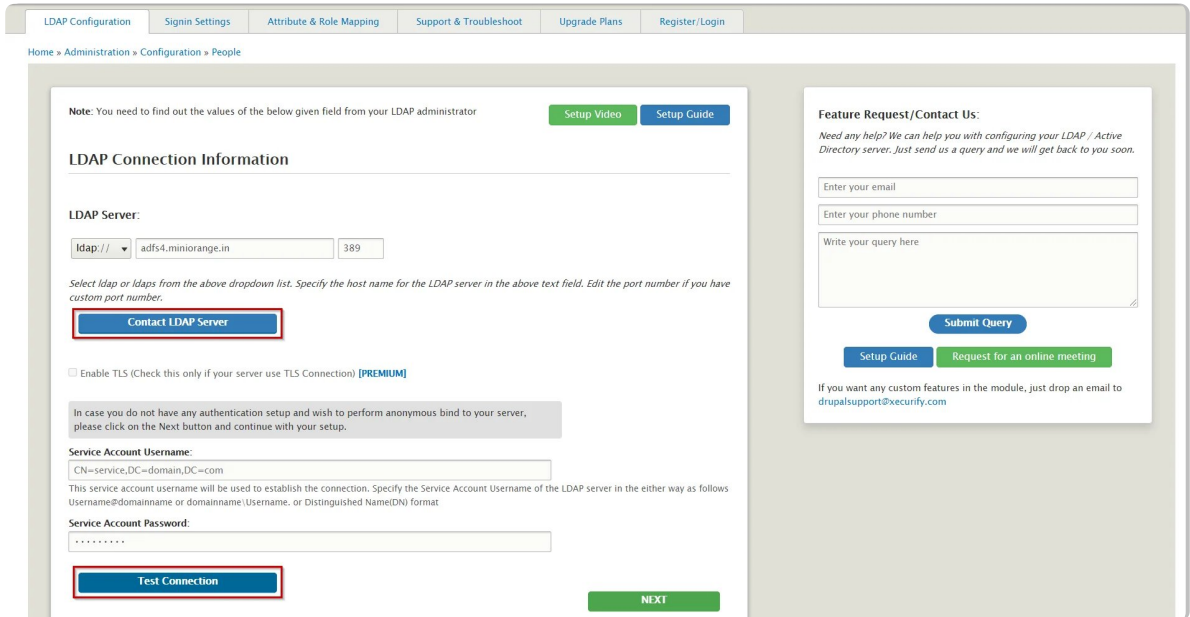

In the next screen that you see, select the Search Base and the Search Filter/Username Attribute with which your users will be searched while logging in.

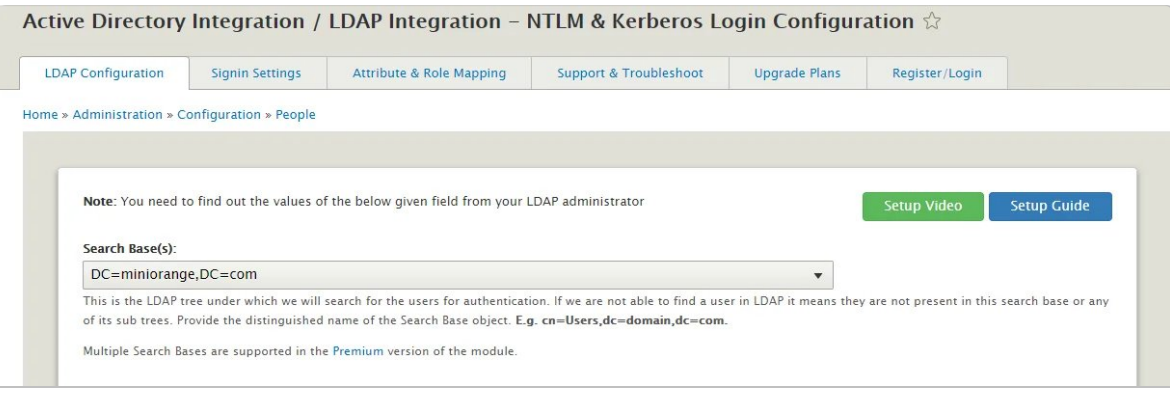

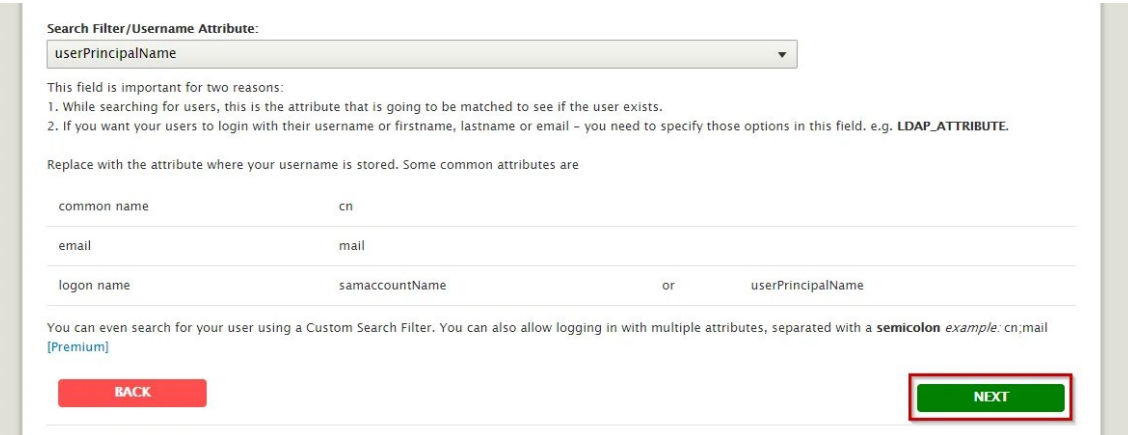

- **Search Base:** This is the LDAP hierarchy under which your users will be searched.
- **Username Attribute:** While logging in Drupal, your users will be searched by this attribute in your AD.
- Click on the NEXT button to enable Login using LDAP and Auto creating of users in Drupal if not present.

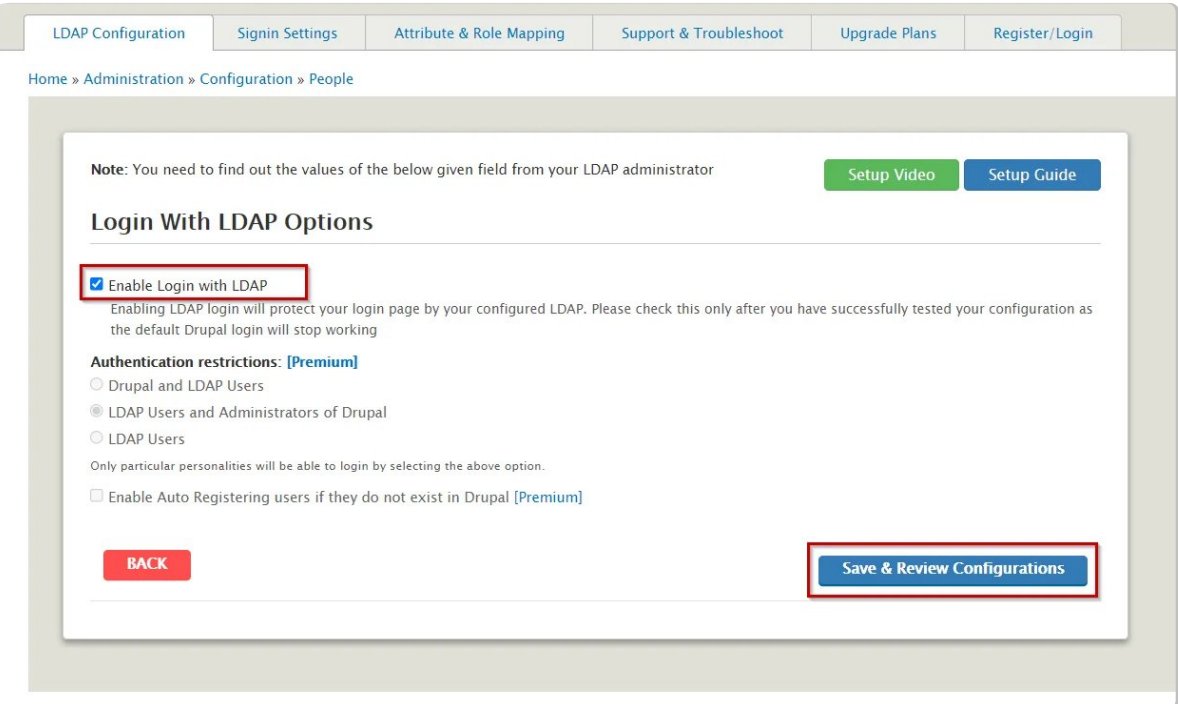

- **Click on Save & Review Configurations to view all the configurations you have** made so far.
- **That's it!, you have configured the module successfully. Now, please go to the** login page of your Drupal site and login using your AD credentials.
- Also, if you want to enable NTLM or Kerberos login, please go to the Sign In setting tab and select the below-highlighted checkbox and click on the Save button to save your Configurations:

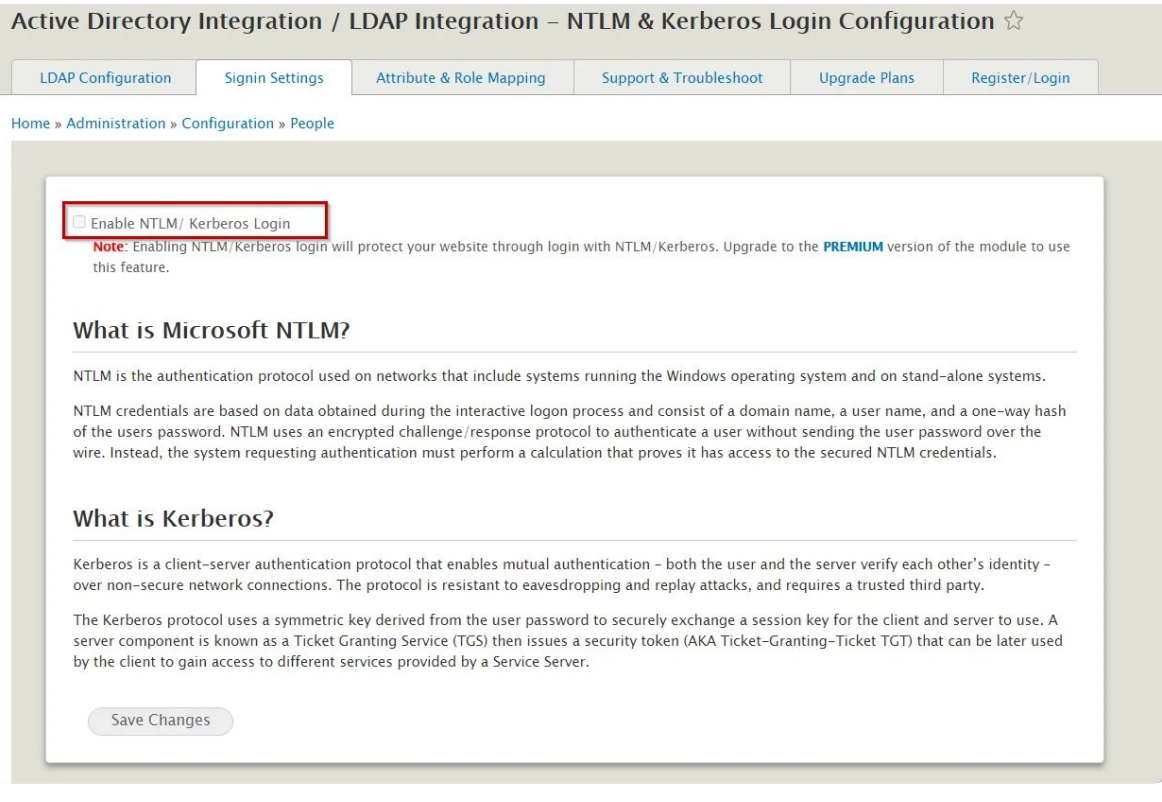

## Advanced features [ In Premium module ]

You can also configure other features like Attribute Mapping i.e. mapping the user attributes coming from your AD to the Drupal user attributes, Role Mapping i.e. mapping your Roles from AD to your Drupal site and many more.

## 24\*7 Active Support:

If you have any questions regarding the guide or in case you are facing any issues configuring the module, please feel free to reach out to us at drupalsupport $\omega$ xecurify.com or through the Support block on each of the tabs.

In case you want some additional features to be included in the module, please get in touch with us, and we can get that custom-made for you. Also, If you want, we can also schedule an online meeting to help you configure the Drupal Active Directory/LDAP SSO login integration module.

If you don't find what you are looking for, please contact us at **[info@xecurify.com](mailto:info@xecurify.com)** or call us at +1 978 658 9387.

#### Our Other modules:

[SAML](https://plugins.miniorange.com/drupal-saml-single-sign-on-sso) SP | [SAML](https://plugins.miniorange.com/drupal-saml-idp) IDP | [2FA](https://plugins.miniorange.com/drupal-two-factor-authentication-2fa) | [OAuth/OIDC](https://plugins.miniorange.com/drupal-sso-oauth-openid-single-sign-on) Client | [LDAP/AD](https://plugins.miniorange.com/drupal-ldap) Login | OAuth [Server](https://plugins.miniorange.com/drupal-oauth-server) | OTP Verification | Website [Security](https://plugins.miniorange.com/drupal-web-security-pro) | [Rest](https://plugins.miniorange.com/drupal-rest-api-authentication) API [Authentication](https://plugins.miniorange.com/drupal-rest-api-authentication) | SCIM User [Provisioning](https://plugins.miniorange.com/drupal-scim-user-provisioning)

# mini@range

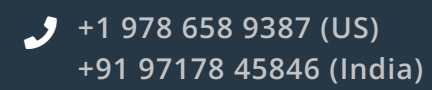

 $\blacktriangleright$  [info@xecurify.com](mailto:info@xecurify.com)

STAY CONNECTED

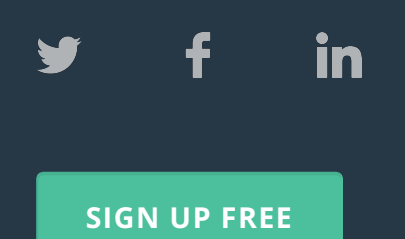

#### Product

[Single](https://miniorange.com/single-sign-on-sso) Sign On Identity [Brokering](https://miniorange.com/cloud-identity-broker-service) OAuth / OpenID [Connect](https://miniorange.com/openid-connect) Server Multi Factor [Authentication](https://miniorange.com/two-factor-authentication-(2fa)) Adaptive [Authentication](https://miniorange.com/fraud) User [Provisioning](https://miniorange.com/user-provisioning) [Directory](https://miniorange.com/directory_services) Services

#### **Solutions**

SAML [Solutions](https://docs.miniorange.com/saml-solutions) OAuth [Solutions](https://docs.miniorange.com/oauth-solutions) 2FA [Solutions](https://docs.miniorange.com/2fa-solutions) Mobile [Solutions](https://docs.miniorange.com/mobile-solutions)

Directory [Integrations](https://docs.miniorange.com/directory-integrations) Federation [Integrations](https://docs.miniorange.com/federation-integrations) Windows [Solutions](https://docs.miniorange.com/windows-solutions) SSO [Connectors](https://docs.miniorange.com/sso-connectors) Secure [Browser](https://docs.miniorange.com/secure-browser-solutions) SSO [View](https://docs.miniorange.com/single-sign-on-solutions) All Why miniorange Our [Success](https://docs.miniorange.com/success-stories) Stories [Content](https://docs.miniorange.com/) Library [Videos](https://docs.miniorange.com/demo) [FAQs](https://faq.miniorange.com/) [Forum](https://forum.miniorange.com/) Company [Overview](https://www.miniorange.com/overview) [News](https://www.miniorange.com/newsandevents) [Partners](https://www.miniorange.com/partners) [Customers](https://www.miniorange.com/customers)

[Contact](https://www.miniorange.com/contact) Us

@ Copyright 2021 miniOrange. All Rights Reserved.